# **Infrastructure Graphical Profile Sample Tool Script**

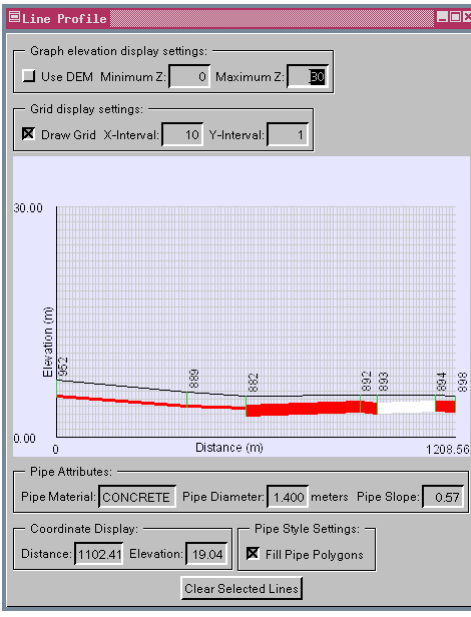

Update the selected lines displayed in the Line Profile window by right clicking in either the Line Profile or View window.

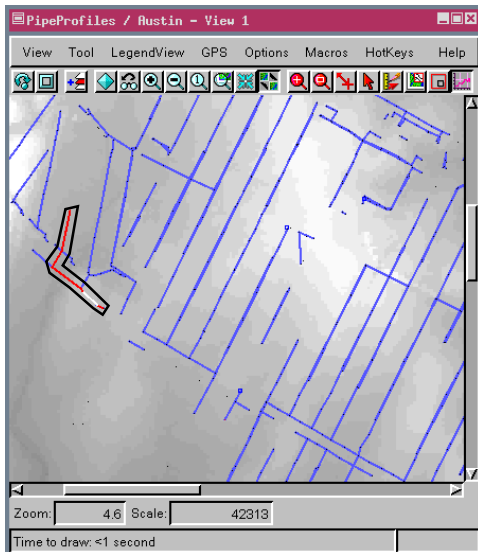

- set elevation range for graphic
- pipe diameter and length determine pipe polygon dimensions at scale set by elevation range
- get elevation and distance for cursor position in profile graphic
- manhole location drawn as vertical line from pipe bottom to surface
- show surface approximation (connect manhole lines) or draw surface profile from DEM
- Coordinate Display panel provides information about position of cursor when over graphical display

There are many infrastructure applications (for example, water and sewer lines) in which a graphical profile can provide an invaluable visualization tool. DataTips can provide considerable information about the elements at a particular location, however, you may be interested in viewing information for multiple contiguous elements either alone or with additional information, such as elevation or start and end node information along a line. In addition to relative and absolute elevation, a variety of easily understood information can be presented in a sophisticated graphical profile. A Tool Script that incorporates a number of these features is provided as an example that can be readily adapted to your applications. This sample Tool Script lets you select and view connected lines in profile with additional information, such as node attributes for the start and end of the line, pipe material, diameter, length, and so on.

## **Selection Features**

- only allows selection of a sequence of connected lines
- add to either end of connected lines
- selected and active line colors you set are used
- active element highlights in both View and Line Profile window on mouseover in either window
- left click to select lines, right click to update profile graphic
- clear selected lines to start a new set of connected lines

#### **Attributes**

- labels line ends with manhole (node) ID
- presents pipe material, diameter, and slope for the active line
- displays total length of selected lines

## **Graphics**

- draw pipes as filled or unfilled polygons
- uses active and highlight colors you set from the View/Options menu
- show/hide grid with X and Y intervals you set

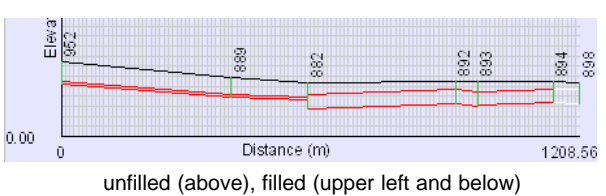

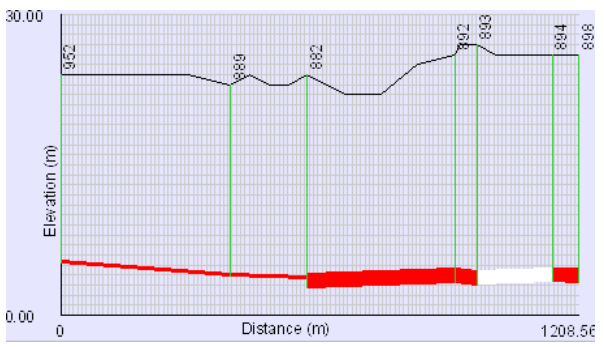

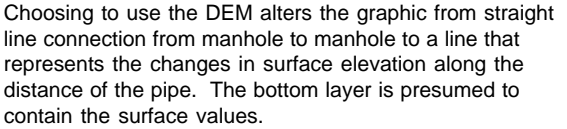

Many sample scripts have been prepared to illustrate how you might use the features of the TNT products' scripting language for scripts and queries. These scripts can be downloaded from www.microimages.com/freestuf/scripts.htm.

# **Partial Script for Infrastructure Graphical Profiles (LineProfile.sml)**

The following excerpt is only a portion of the part of the script that draws the graph section of the Line Profile window.

```
func class POLYLINE constructPipeFace(class POLYLINE bottom,
    class POLYLINE top)
{
  local class POLYLINE ret;
  if (bottom.GetNumPoints() != top.GetNumPoints())
   {
     numeric fillPipes = 0;
     return ret;
   }
  local numeric i;
  for (i=0; i<sub>1</sub> + 2){
     ret.AppendVertex(bottom.GetVertex(i));
     ret.AppendVertex(bottom.GetVertex(i+1));
     ret.AppendVertex(top.GetVertex(i+1));
     ret.AppendVertex(top.GetVertex(i));
     ret.AppendVertex(bottom.GetVertex(i));
   }
  return ret;
}
func class POLYLINE constructPipeTop(class POLYLINE pipeBottom,
     class POLYLINE origLine)
{
  local class POLYLINE newLine;
  local class POINT2D tmp;
  local numeric i;
  for (i=0; i<origLine.GetNumPoints(i; i++){
     local numeric vertex1, vertex2;
     if (i == 0) vertex 1 = i;
     else vertex1 = i-1;
     vertex2 = i:
     local class POINT2D p1 = origLine.GetVertex(vertex1);local class POINT2D p2 = origLine.GetVertex(vertex2);
     if (p1 == p2){
       vertex1++;
       vertex2++;
       if (i == 0) vertex 1 = i;
     }
     local numeric elemNum = findClosestLineElement(origLine,
        vertex1, vertex2);
     local numeric elevation = readLineTableRecord(elemNum,
        "PIPE_DIAM")/1000 + pipeBottom.GetVertex(i).y;
     if (!IsNull(elevation))
     {
       tmp.x = pipeBottom.GetVertex(i).x;tmp.y = elevation;newLine.AppendVertex(tmp);
     }
   }
  return newLine;
}
                                              function called to
                                              construct the pipe face
                                              function called to
                                              construct the pipe top
                                                     get elevation
                                                     from end node
```

```
func class STRINGLIST constructManholeNames(class POLYLINE
        origLine)
{
  local class STRINGLIST manholeNames;
  local class POINT2D prevPoint;
  local numeric i;
  for (i=0; i<origLine.GetNumPoints(); i++)
   {
     local class POINT2D point1 = origLine.GetVertex(i);local string manholeLabel = "";
     if (point1!=prevPoint)
     {
        local numeric elemNum = FindClosestNode(lineVector,
            point1.x, point1.y);
        manholeLabel = readNodeTableRecordStr(elemNum,
            "MH_ID");
     }
     manholeNames.AddToEnd(manholeLabel);
     prevPoint = point1;}
  return manholeNames;
}
func class POLYLINE constructManholeDepth(class POLYLINE
     pipeBottom, class POLYLINE origLine)
{
  local class POLYLINE newLine;
  local class POINT2D tmp;
  local numeric i;
  for (i=0; i<origLine.GetNumPoints(i; i++){
     local class POINT2D point1 = origLine.GetVertex(i);
     local numeric elemNum = FindClosestNode(lineVector, point1.x,
          point1.y);
     local numeric elevation = readNodeTableRecord(elemNum,
          "MH_INVERT");
     tmp.x = pipeBottom.GetVertex(i).x;tmp.y = elevation;newLine.AppendVertex(tmp);
   }
  return newLine;
}
func class POLYLINE constructPipeBottom(class POLYLINE
        origLine)
{
  local string field = "PIPE_I_SN";
  local class POLYLINE newLine;
  if (origLine.GetNumPoints()<1) return newLine;
  local class POINT2D tmp;
  local numeric i;
  local numeric distance=0;
  local numeric elemNum = findClosestLineElement(origLine, 0, 1);
  if (isLineReversed(elemNum))
   {
     field = "CANI DS";
                                                    function called
                                                    to construct
                                                    manhole names
                                                draw the manhole
                                                names at the
                                                manhole tops
                                              function called
                                              to construct
                                              manhole depth
                                                   get elevation
                                                   from end node
                                                function called
                                                to construct the
                                                pipe bottom
                                               check to see if
                                               line is reversed
```